# I N S T A L L E R OCTAVE RESIDENT

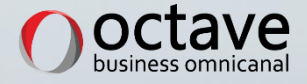

# Table des matières

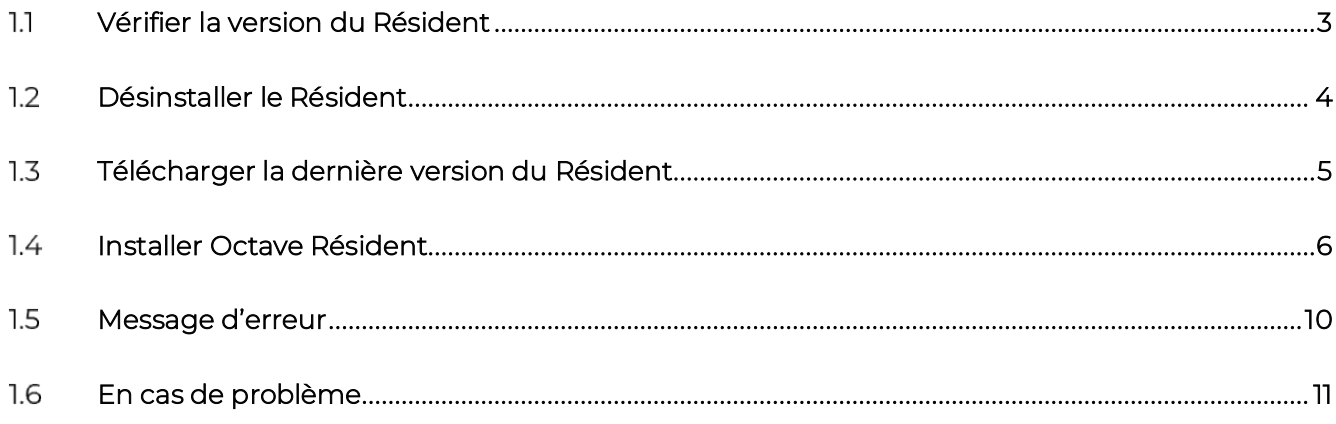

# **Vérifier la version du Résident**

Dans l'onglet *Paramétrage*, puis *Information* la version de Octave Résident doit être minimum 2.8.x.xx

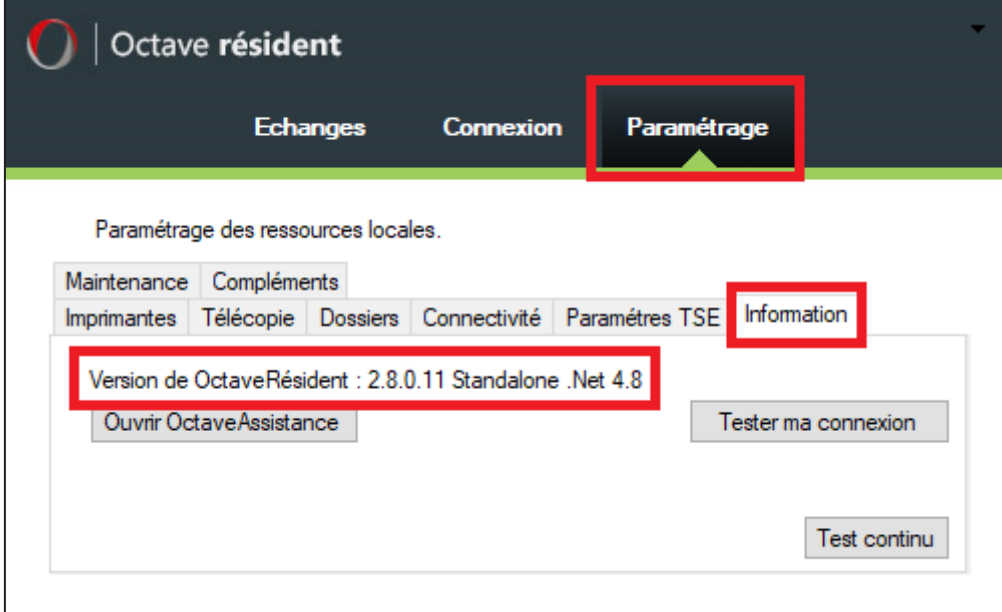

Si tel est le cas alors vous possédez la bonne version du Résident et vous n'avez plus rien à faire.

Si la version est inférieure à 2.8.x.xx (2.7.x.xx, 2.6.x.xx, 2616…) alors merci de suivre la suite de la procédure.

#### **Désinstaller le Résident**

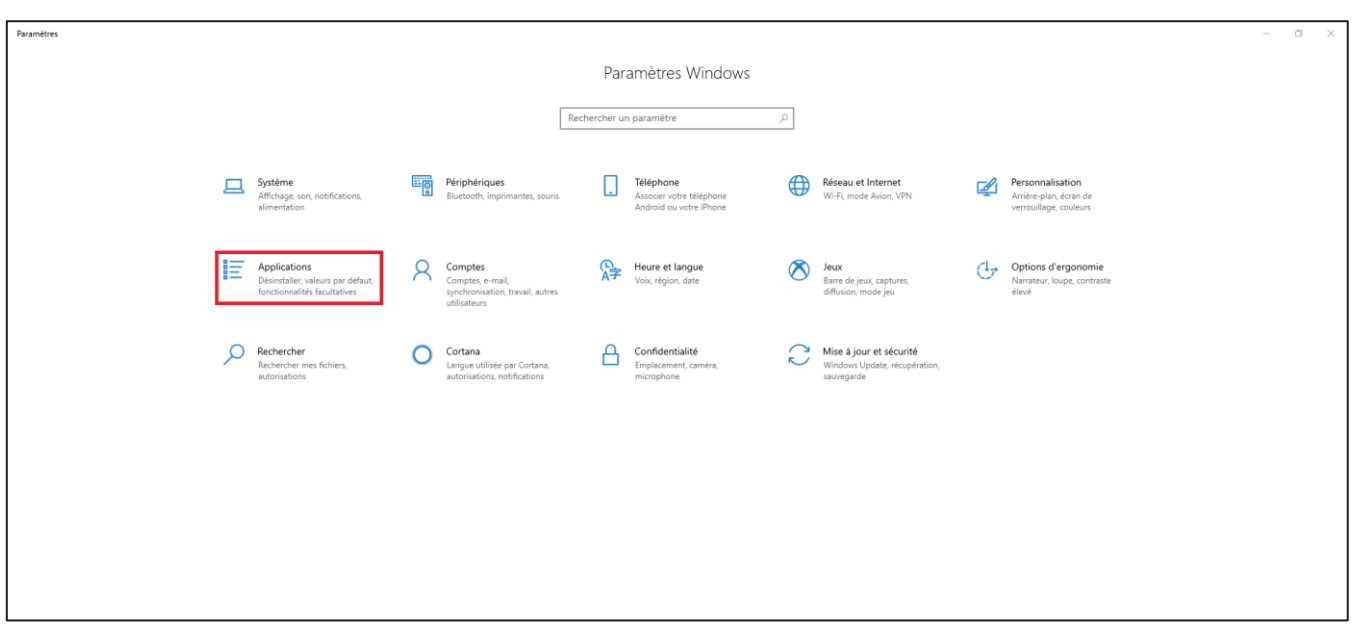

Se rendre dans les paramètres de Windows puis dans la gestion des applications

Dans la barre de recherche, saisir « octave » afin de trouver l'application « Octave Résident ».

Cliquer sur *Désinstaller* et suivre la procédure de désinstallation.

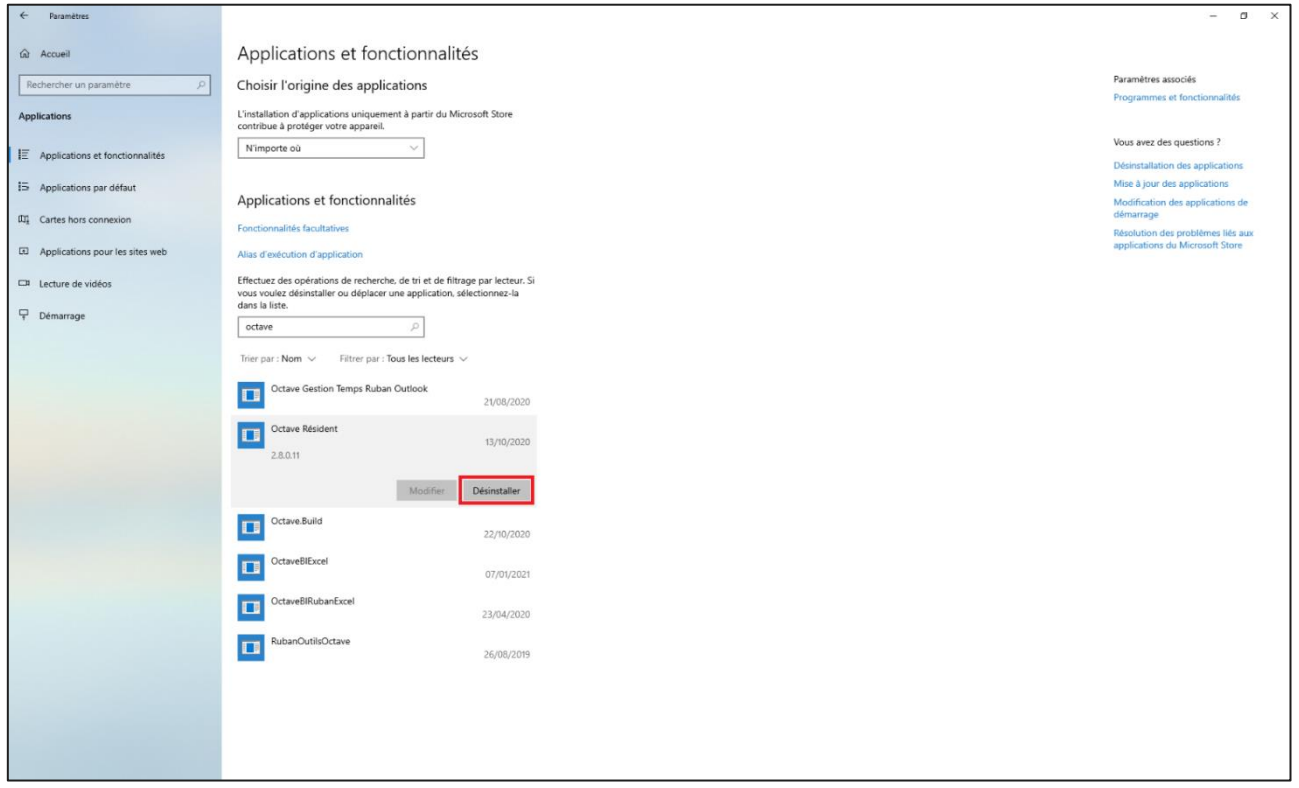

# **Télécharger la dernière version du Résident**

A ce jour, la dernière version du résident (2.8.x.xx) est disponible à l'adresse suivante, depuis un navigateur internet, https://clickonce.octave.biz/OctaveResident\_2\_8/

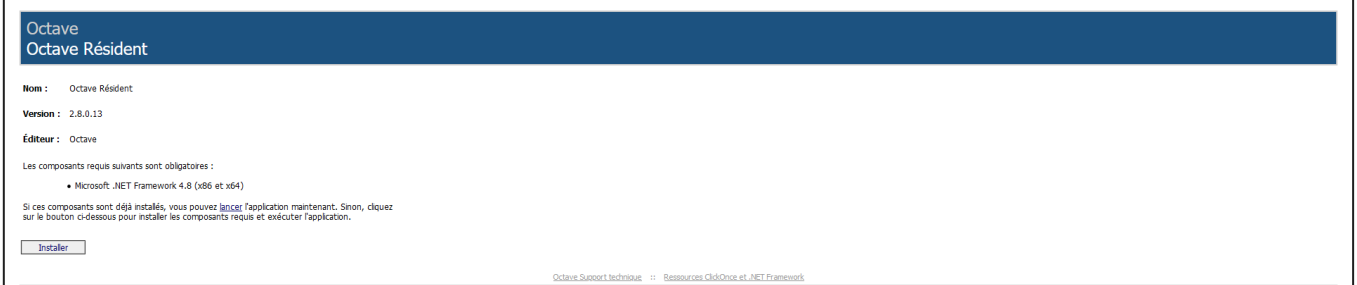

Cliquer sur le bouton Installer puis suivre la procédure de téléchargement

#### **Installer Octave Résident**

Exécuter le fichier setup.exe

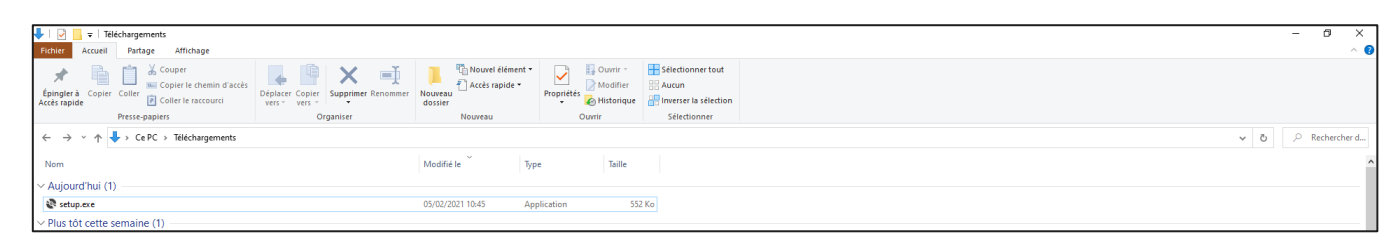

Suivre la procédure d'installation

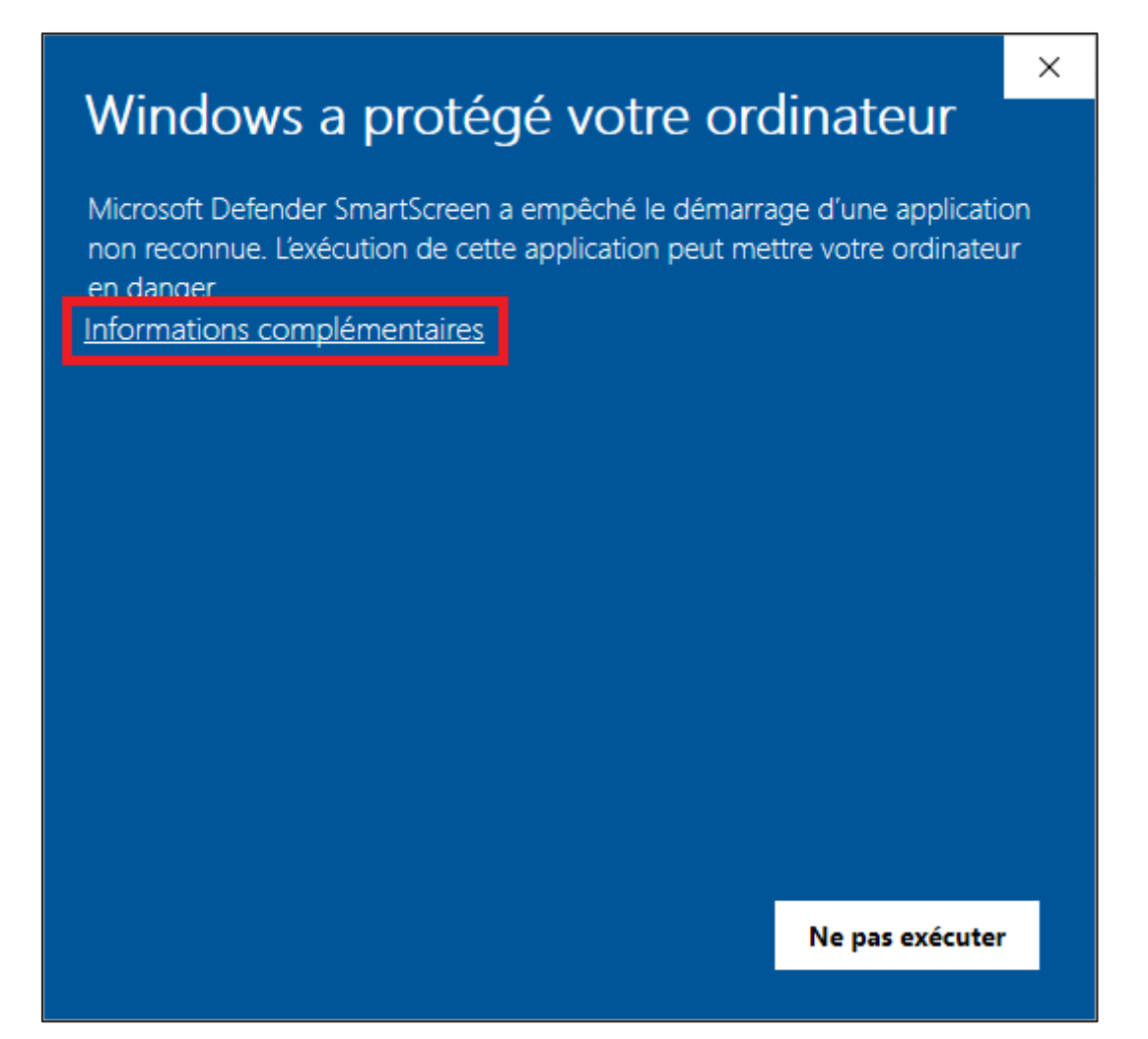

6

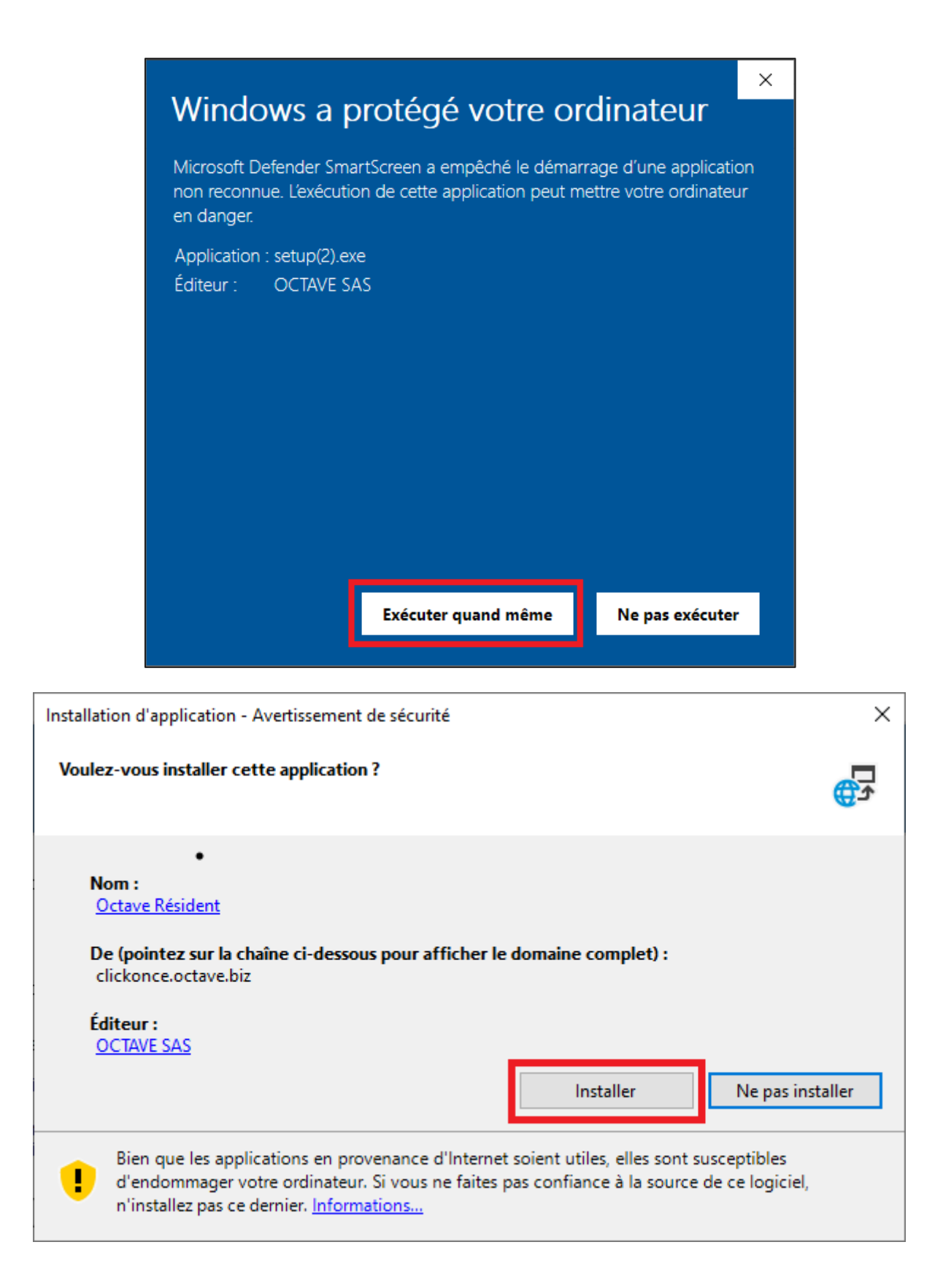

### Windows a protégé votre ordinateur

Microsoft Defender SmartScreen a empêché le démarrage d'une application non reconnue. L'exécution de cette application peut mettre votre ordinateur en danger.

Informations complémentaires

Ne pas exécuter

 $\times$ 

 $\times$ 

#### Windows a protégé votre ordinateur

Microsoft Defender SmartScreen a empêché le démarrage d'une application non reconnue. L'exécution de cette application peut mettre votre ordinateur en danger.

Application : OctaveResident.exe Éditeur : OCTAVE SAS

Exécuter quand même

Ne pas exécuter

Une fois l'installation terminée, le Résident se lance automatiquement.

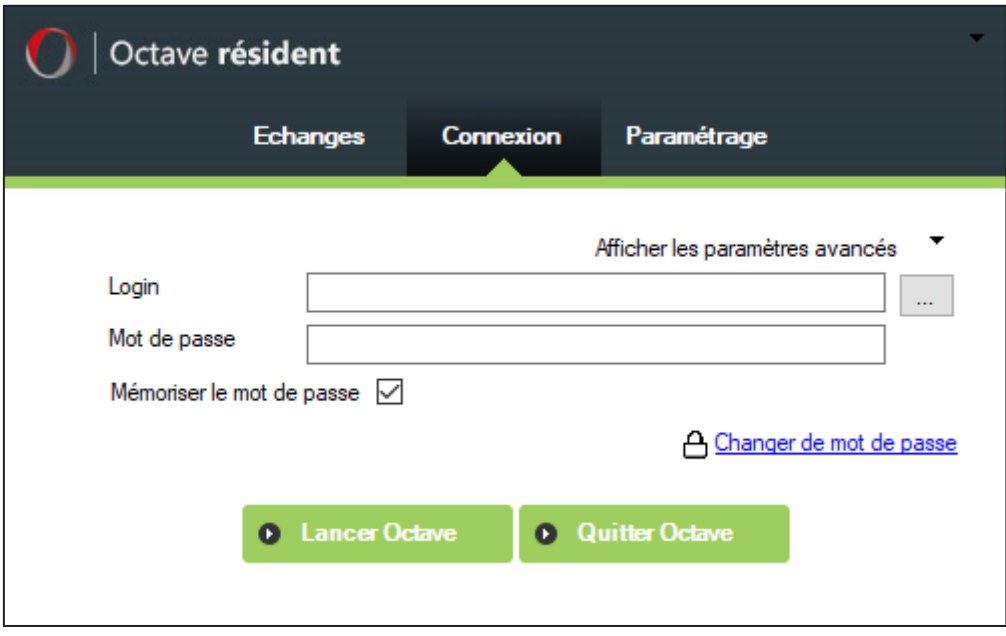

NB : Penser à épingler Octave à la barre des tâches afin de le retrouver rapidement.

#### $7.5$ **Message d'erreur**

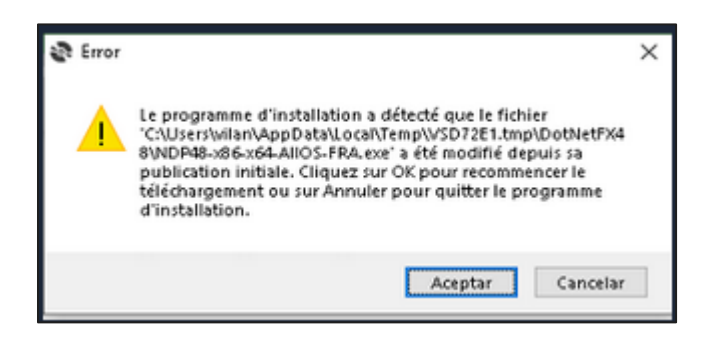

Ce message indique que Le framework étant déjà installé sur le poste, il faut simplement utiliser la deuxième méthode d'installation en cliquant sur lancer

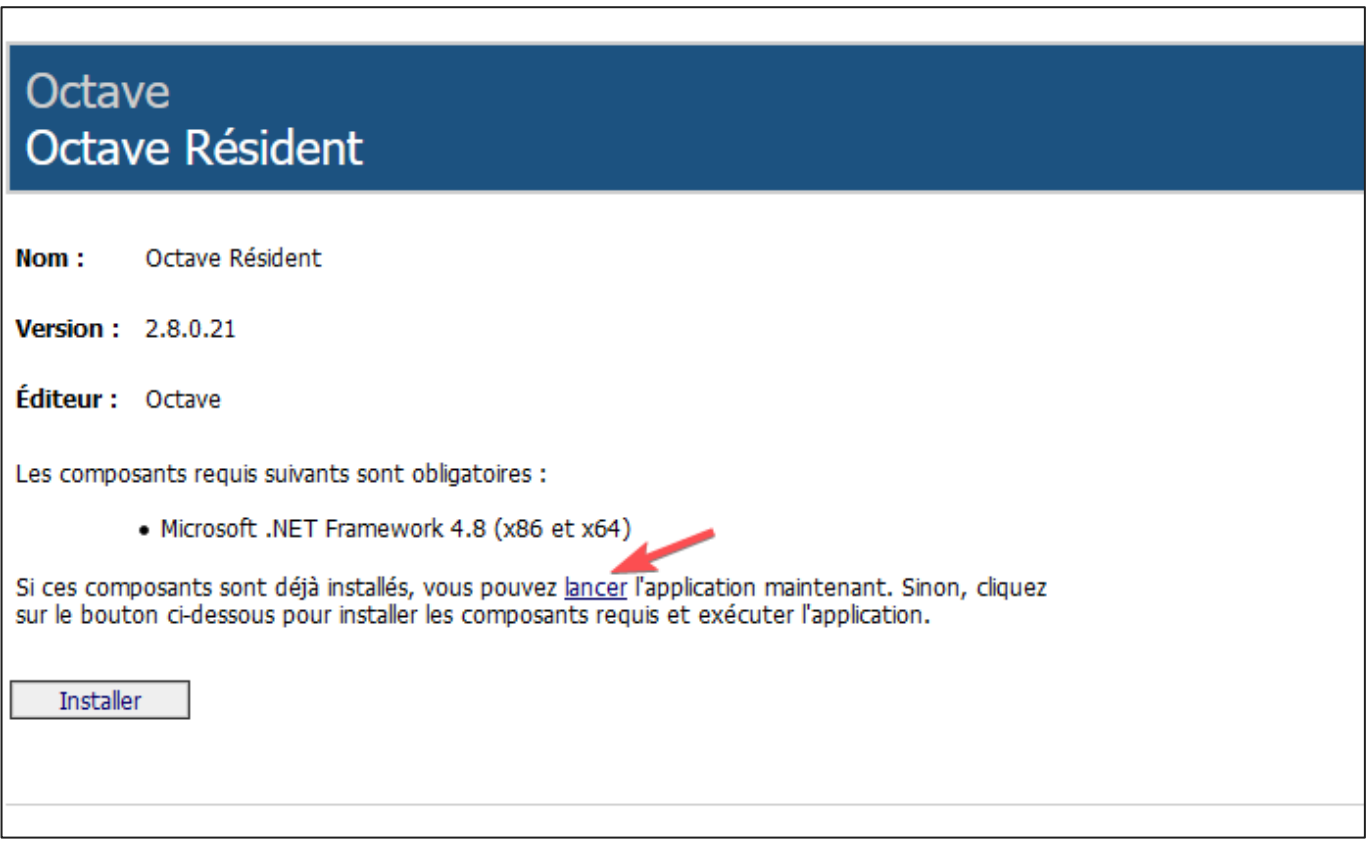

### **En cas de problème**

Nos équipes du Service Client vont suivre la migration vers ce nouveau Résident Octave.

Elles sont là pour vous accompagner en cas de questions.

Vous pouvez contacter votre contact privilégié habituel ou le Support par téléphone au 02.41.860.118.

**Merci et à bientôt !**

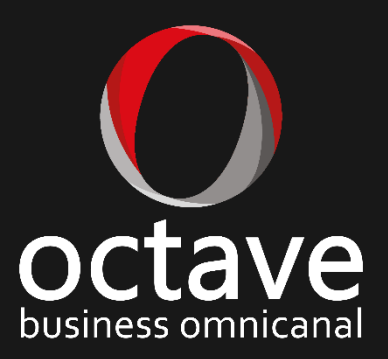